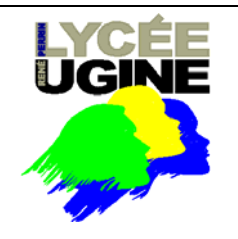

#### **BACCALAUREAT PROFESSIONNEL ELECTROTECHNIQUE ENERGIE EQUIPEMENT COMMUNICANTS**

## ECLAIRAGE COMMUNICANT EXTENTION DE L'INSTALLATION

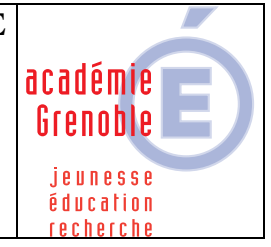

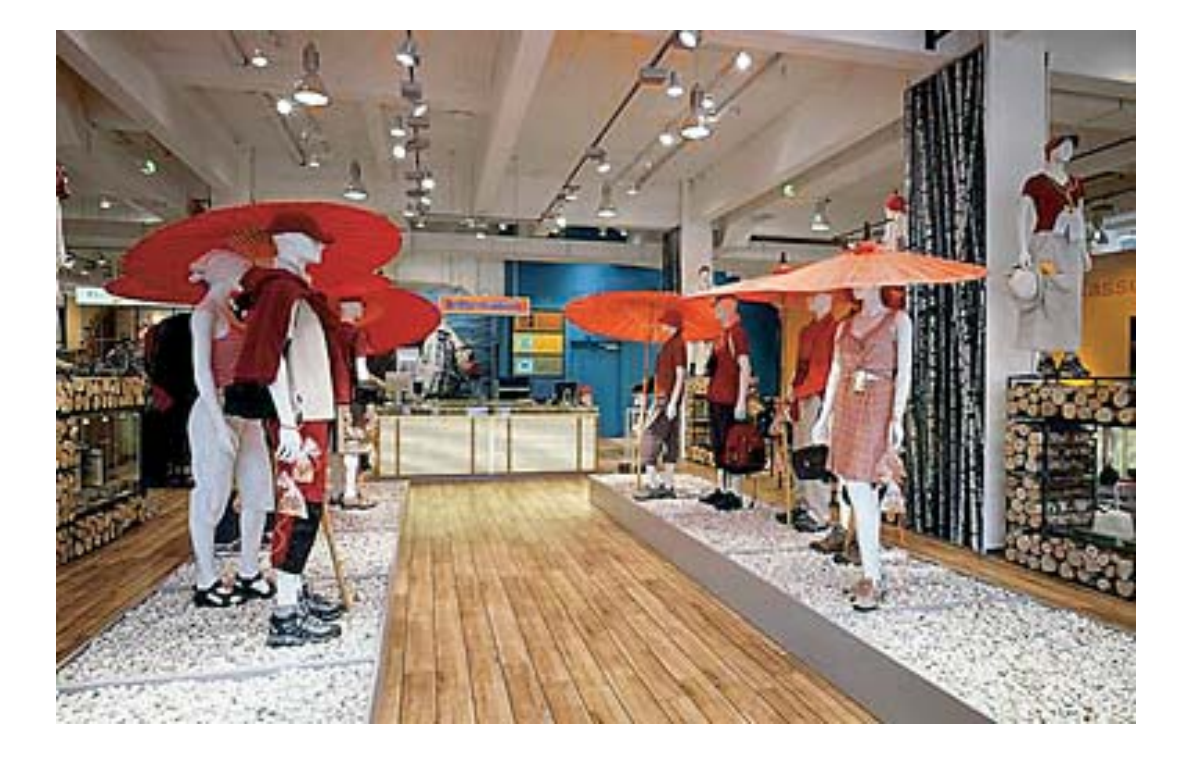

#### **On vous demande de :**

- T.5.1 C2.1: Traduire en solutions techniques les besoins du client. **Proposer** les modifications nécessaires à réaliser pour répondre aux exigences du cahier des charges de la modification.
- T2.1 C2.6: Connecter les différents types de conducteurs. **Consigner** l'équipement, et **réaliser** les modifications du câblage.
- . T3.1C2.9: Vérifier les grandeurs caractéristiques de l'ouvrage **Remettre** sous tension et.**procéder** aux mesures et essais nécessaires à la vérification des modifications
- T3.1 C2.7: Configurer les éléments de l'ouvrage..**Procéder** aux modifications du programme automate.
- T3.1 C2.10: Contrôler le fonctionnement de l'installation. **Réaliser** les essais fonctionnels du système, et T3.3 C2.19 Présenter l'ouvrage et son fonctionnement. **expliquer** le fonctionnement au chargé d'exploitation.

# **Vous avez à votre disposition .**

- Le dossier technique du système ECLAIRAGE COMMUNICANT.
- $\checkmark$  Le matériel permettant de réaliser la modification, conforme à la liste donnée cidessous.
- $\checkmark$  La documentation du module d'expansion du Twido
- $\checkmark$  L'outillage, les mesureurs, les équipements de protection et de sécurité en accès libre.
- $\checkmark$  Le recueil C18-510.

## **MISE EN SITUATION GENERALE**

Pour des raisons de flexibilité de la distribution des pièces du local et de l'organisation de la surface d'exposition, l**e système d'éclairage** est réalisé à partir d'une distribution de l'énergie par canalis. Les luminaires sont posés entre le plafond et le faux plafond décoratif. Ils peuvent être répartis entre les trois circuits du canalis triphasé. Les détails du fonctionnement de cette installation sont donnés dans le dossier technique.

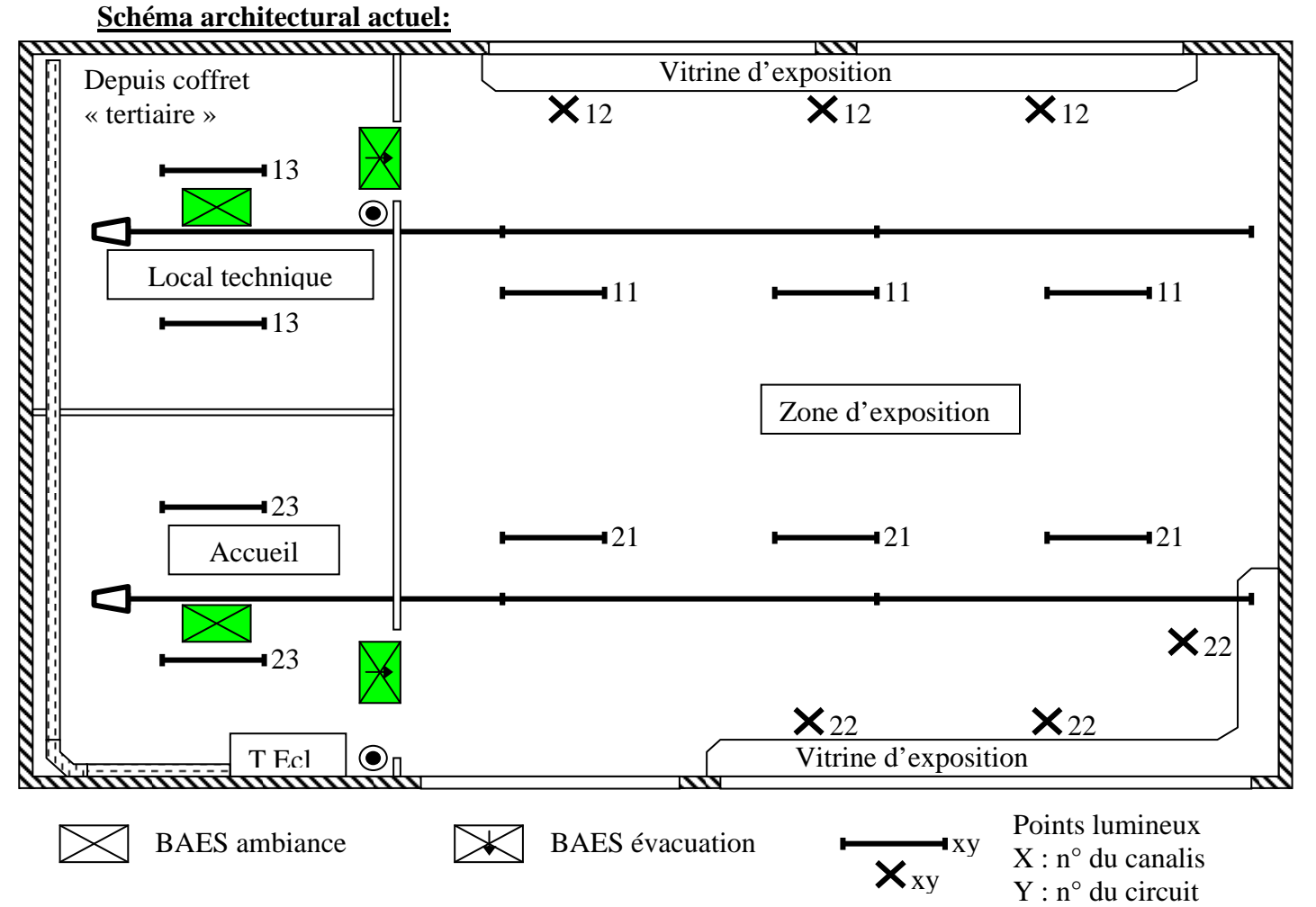

## **PARTIE 1 : Proposer les modifications de schéma à réaliser.**

## **-1.1- Cahier des charges des modifications .**

 Le propriétaire du magasin réalise une extension du bâtiment afin de réaliser une zone de stockage. L'extension du l'installation d'éclairage est réalisée sur le même modèle que le reste du magasin. Un canalis triphasé permet de réaliser 3 circuits indépendants ( 1 par phases) permettant ainsi de commander 3 groupes de lampes indépendamment.

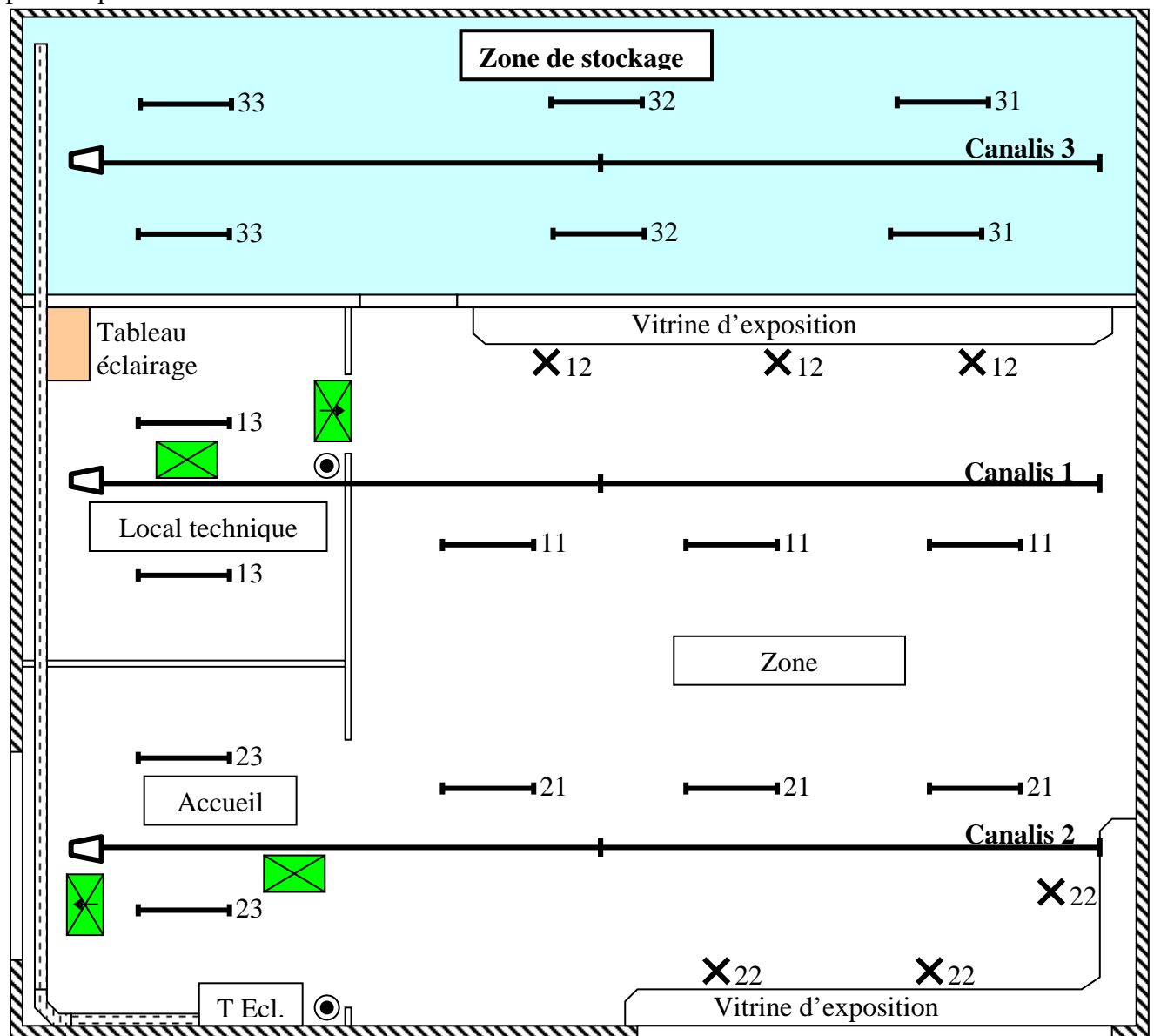

# **Fonctionnement de la modification.**

# **On veut avoir les possibilités de commande suivantes :**

- $\checkmark$  Commande des circuit par des boutons poussoirs installés dans le tableau « Eclairage ».
	- o BP S31, pour commander les canalis 3, Phase n°1 (Stockage 1)
	- o BP S32, pour commander les canalis 3, Phase n°2 (Stockage 2)
	- o BP S33, pour commander les canalis 3, Phase n° 3 (Stockage 3)
- Commande par les boutons poussoirs **S7** et **S8** (commande générale existante d'allumage et d'extinction centralisée).
- $\checkmark$  Commande à partir de l'écran de supervision par la commande générale existante d'allumage et d'extinction des 3 zones de manière indépendante .(voir écran de supervision **Vijéo**).
- $\checkmark$  Commande à partir de l'écran de supervision par la nouvelle commande d'allumage et d'extinction de la zone de stockage (voir écran de supervision **Vijéo**).

 Remontée de l'état des disjoncteurs et des télérupteurs pour l'affichage de l'état des appareils de puissance sur l'écran de la supervision.

**Nouvel écran de supervision pour la commande de l'éclairage.**

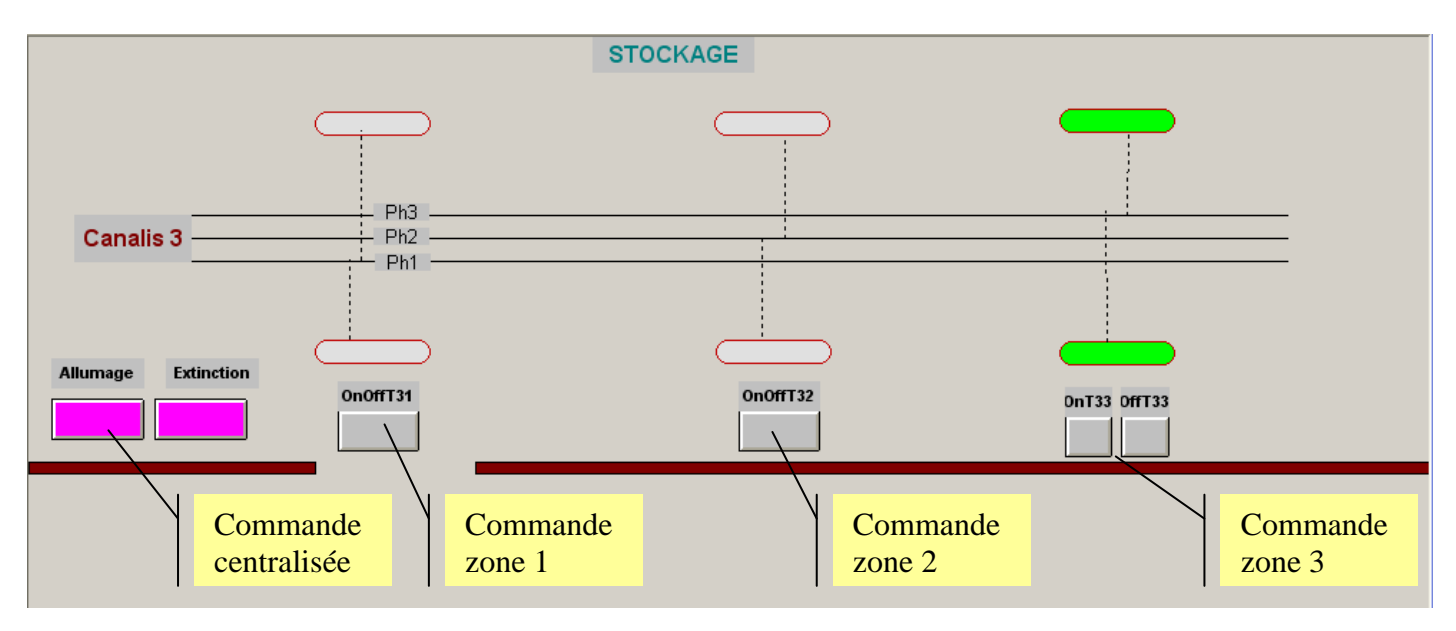

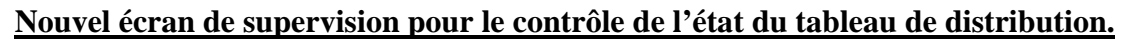

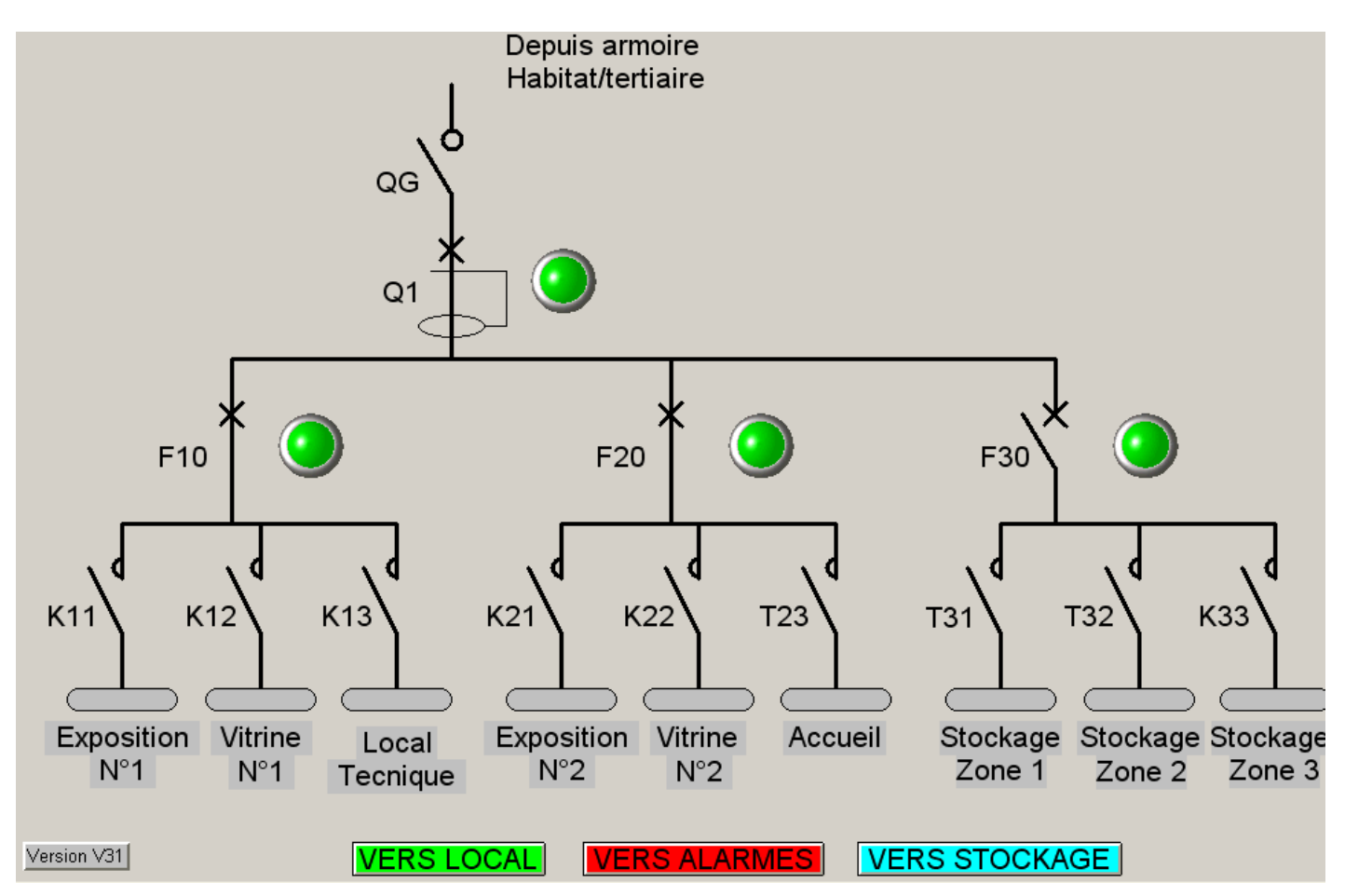

# **Conditions de réalisation**

Le raccordement du canalis à l'armoire (bornier X1, bornes 11 à 15) est déjà réalisé. Le bloc **d'expansion d'entrées/sorties** nécessaire à la gestion de la nouvelle zone est raccordé au **TWIDO**. Les modifications de la supervision ont été réalisée par le bureau d'étude.

-

#### **Matériel mis à disposition (hors filerie et accessoires de câblage)**

- o Module d'expansion **4 entrées 24V CC** ; **4 sorties relais** : **TWDDMM8RT**.
- o Disjoncteur DT40 3P+N courbe C : **21065** (repère **F30**).
- o Contact auxiliaire OF+SD : **26929**.
- o Contacteur 2P 20A : **15380** (repère **K33**).
- o 2 télérupteurs 16A 2 pôles (repère **T31** et **T32)**.
- o 1 térérupteur 16A 1 pôle, commande centralisée (repère **T33**).
- o 3 boutons poussoirs modulaires : (repère **S31, S32, S33**).

#### **Nouvelles variables TWIDO.**

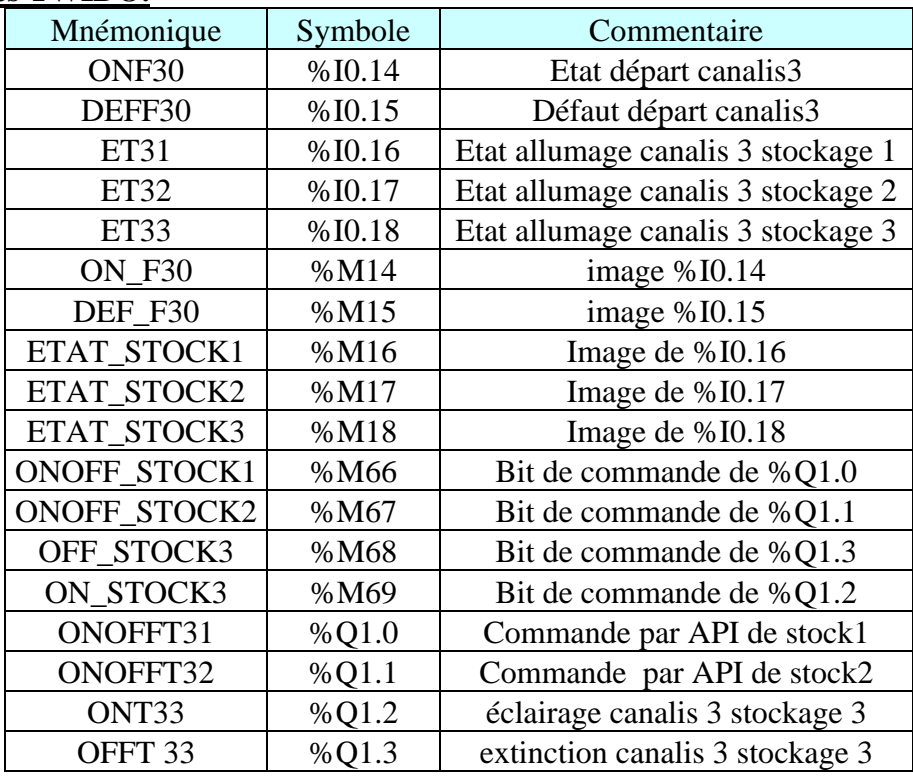

#### **1.2- Proposer les modifications de schéma de commande et de puissance**

 $\checkmark$  Compléter le schéma mis à votre disposition pour votre compte-rendu. o Folio 2 à compléter pour le circuit de puissance.

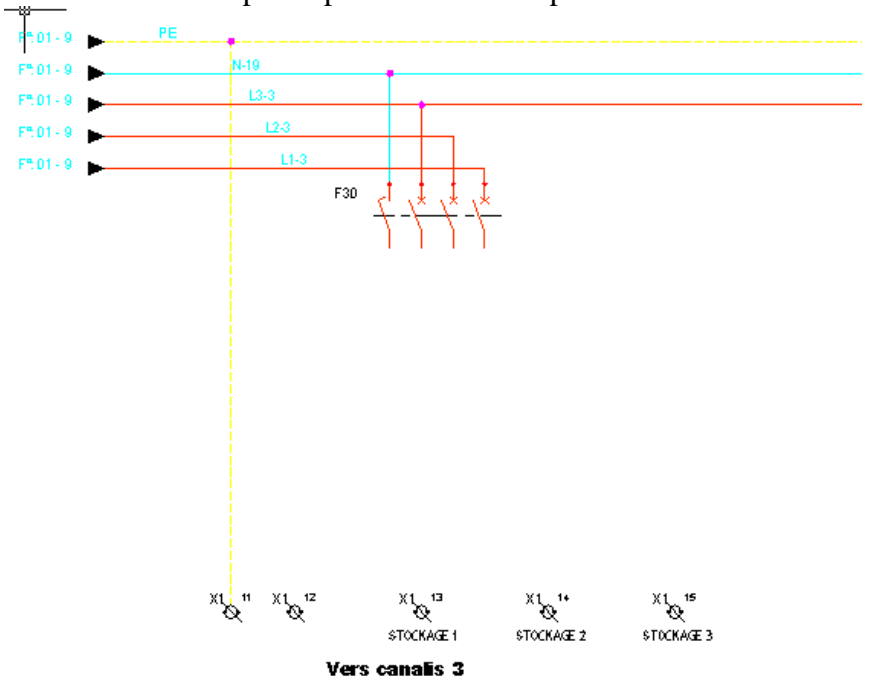

-

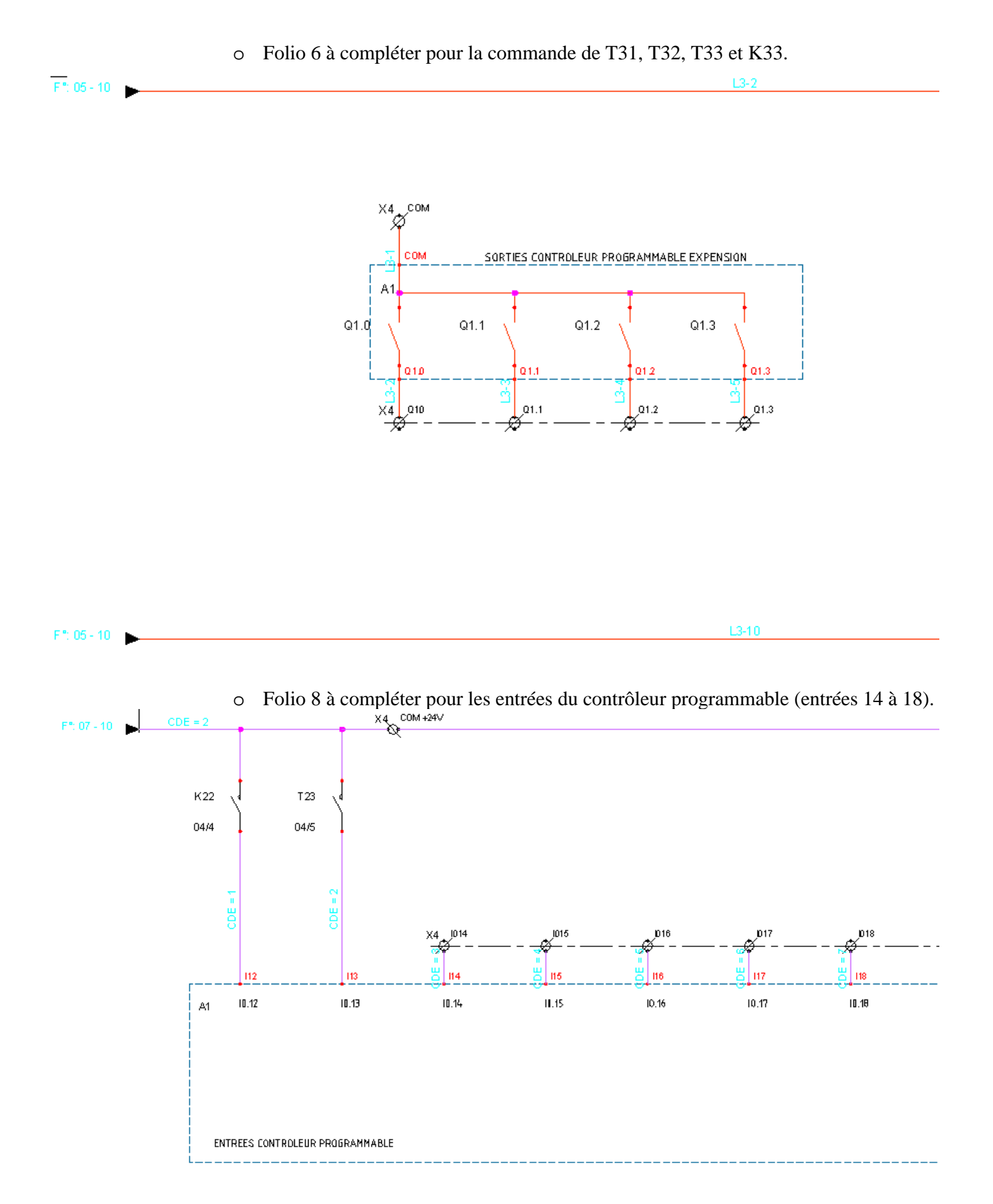

#### **Consignes :**

- Respecter l'affectation des entrées et des sorties du Twido.
- $\checkmark$  Utiliser les solutions déjà utilisées sur la partie existante (canalis 1 et 2).

#### BAC ELEEC Page - 6/10 -

#### **PARTIE 2 : Réaliser les câblage de la modification.**

#### **-2.1- Préparation de système pour modifications .**

 Le système étant sous tension, faire les opérations nécessaires pour mettre l'ensemble de l'équipement hors tension afin de garantir la sécurité des intervenants qui vont réaliser les modifications de câblage. Afin de pouvoir réaliser le travail en toute sécurité, il est prévu de réaliser cette modification en dehors des heures d'ouverture du magasin, ce qui permet de réaliser une consignation totale du coffret éclairage.

*Attention : Le coffret d'éclairage est alimenté par un réseau triphasé, mais aussi par un réseau monophasé secouru par un onduleur. Il faudra porter une attention toute particulière à la consignation de l'installation.* 

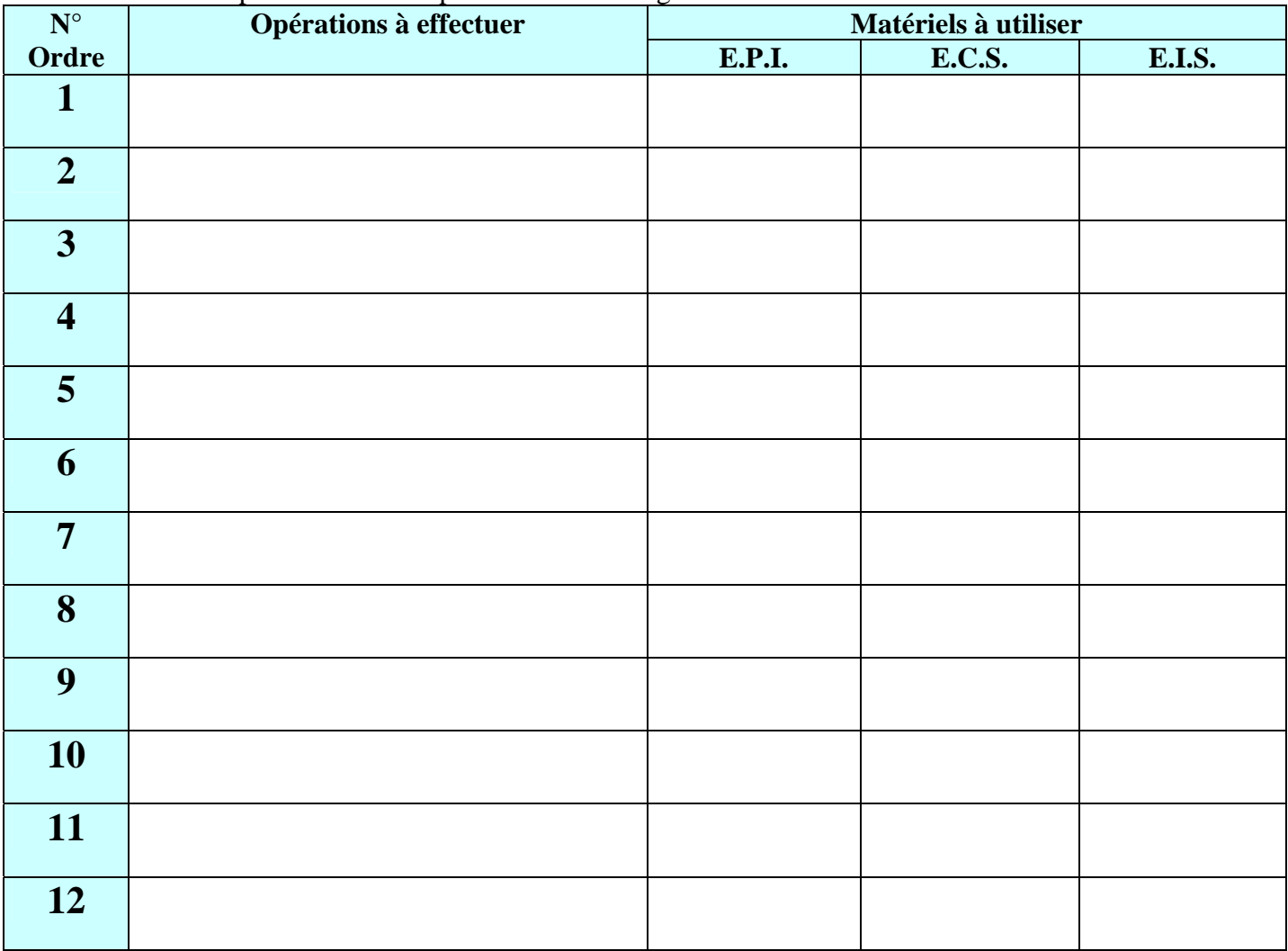

 $\checkmark$  Compléter la fiche de procédure de consignation ci-dessous

**E.P.I. :** Ecran facial, casque, gants isolants, vêtements de protection.

**E.C.S. :** Ecran de protection, banderole de balisage, pancarte d'avertissement.

**E.I.S. :** Cadenas, macarons de consignation, outils isolants, tapis isolant, VAT ou DDT

 $\checkmark$  Réaliser la consignation de l'équipement en présence du professeur.

#### **-2.2- Réalisation de la modification :**

Après accord du professeur,

 $\checkmark$  Réaliser les modifications de câblage, à partir du schéma corrigé.

## **PARTIE 3 : Procéder aux mesures de mise en service et au contrôle de la modification.**

Le câblage étant terminé, on va procéder à la remise en service de l'équipement, en 3 étapes : **1ère étape** : Contrôles hors tension.

**2ème étape :** Contrôles avec présence tension circuit de commande (secourue).

Déconsigner l'alimentation secourue du **TWIDO**. Contrôler les nouvelles entrées et sorties du **TWIDO**

**3ème étape :** Contrôles avec présence tension circuits de commande et puissance.

Contrôler la tension d'alimentation du canalis 3.

Vérifier le fonctionnement des circuits d'éclairage en utilisant les commandes par boutons poussoirs.

Réaliser les 3 étapes du contrôles et compléter la fiche de mise en service.

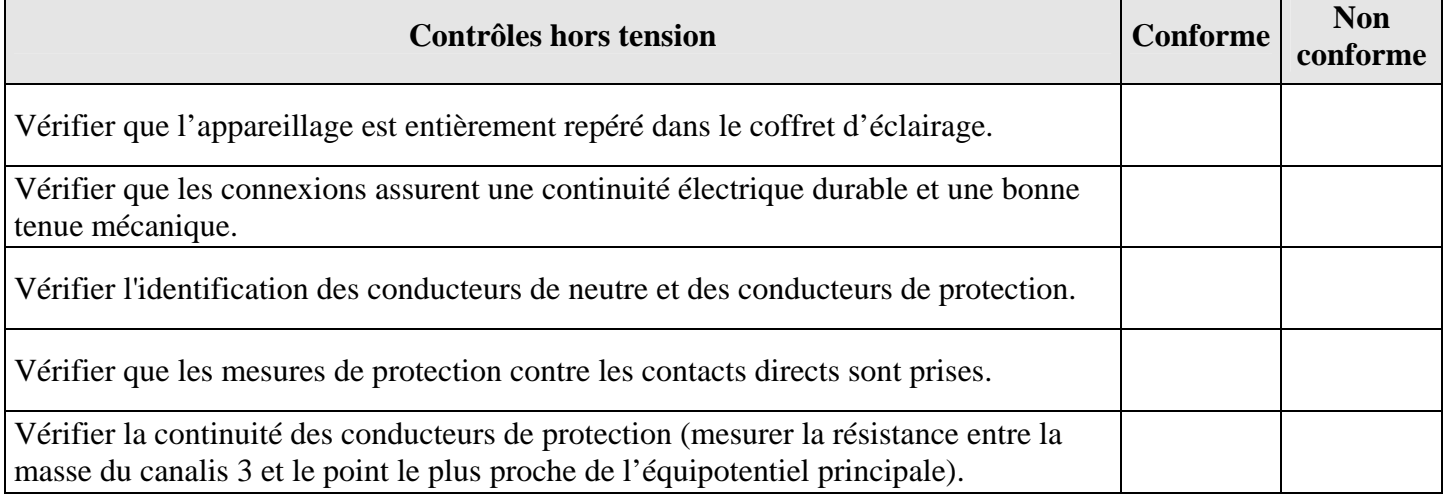

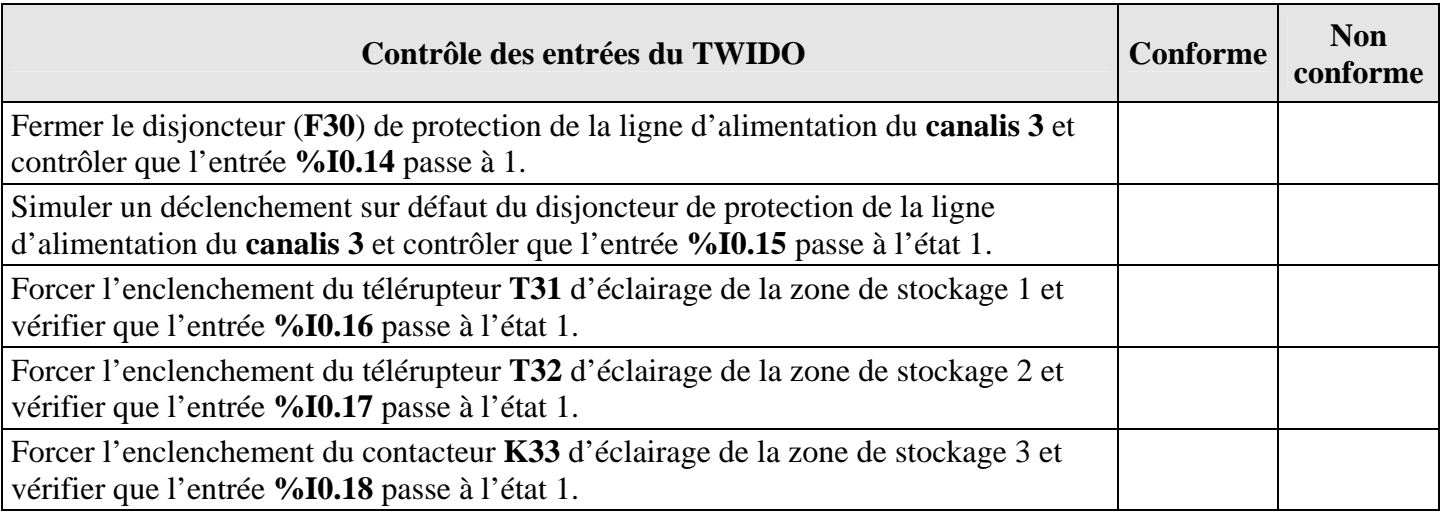

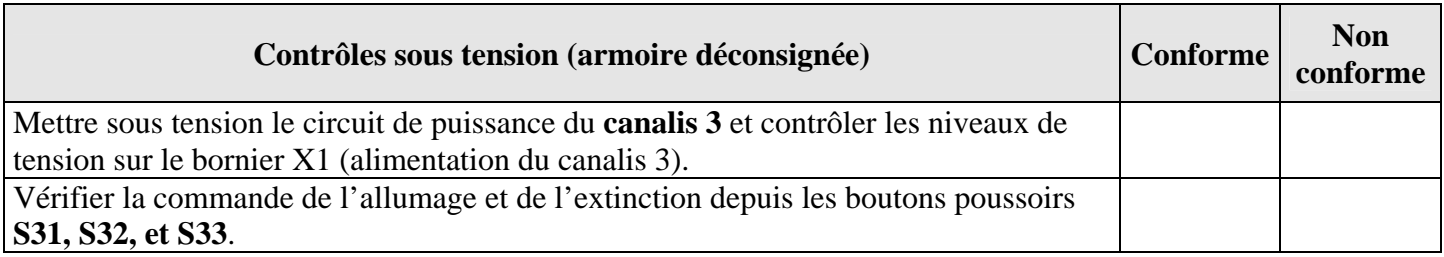

# **PARTIE 4 : Modifier le programme.**

# **-4.1- Proposer les modifications du programme automate :**

Dessiner les réseaux de programmation à réaliser pour faire fonctionner les circuits modifiés. Pour cela , prendre exemple sur les réseaux existants.

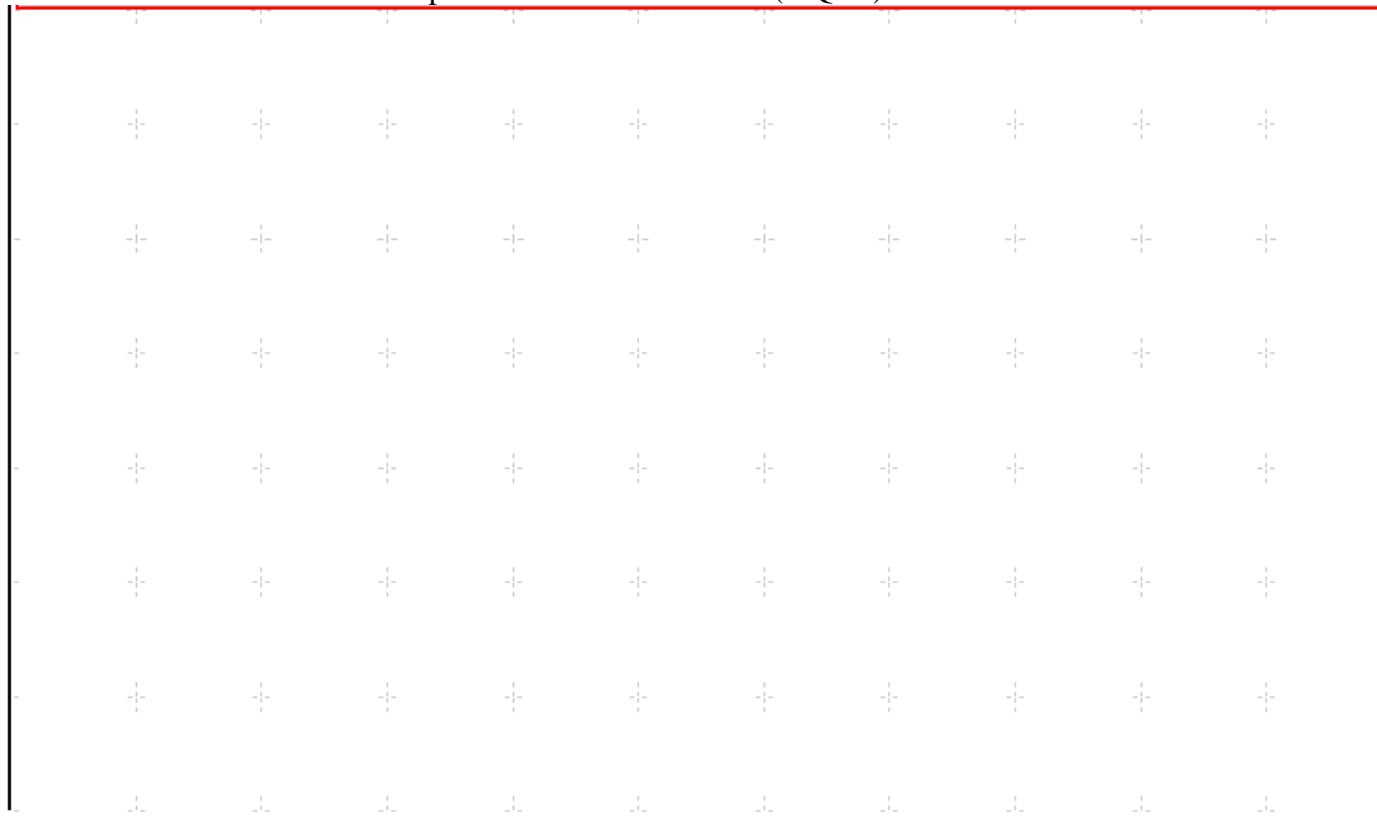

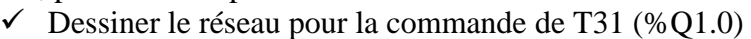

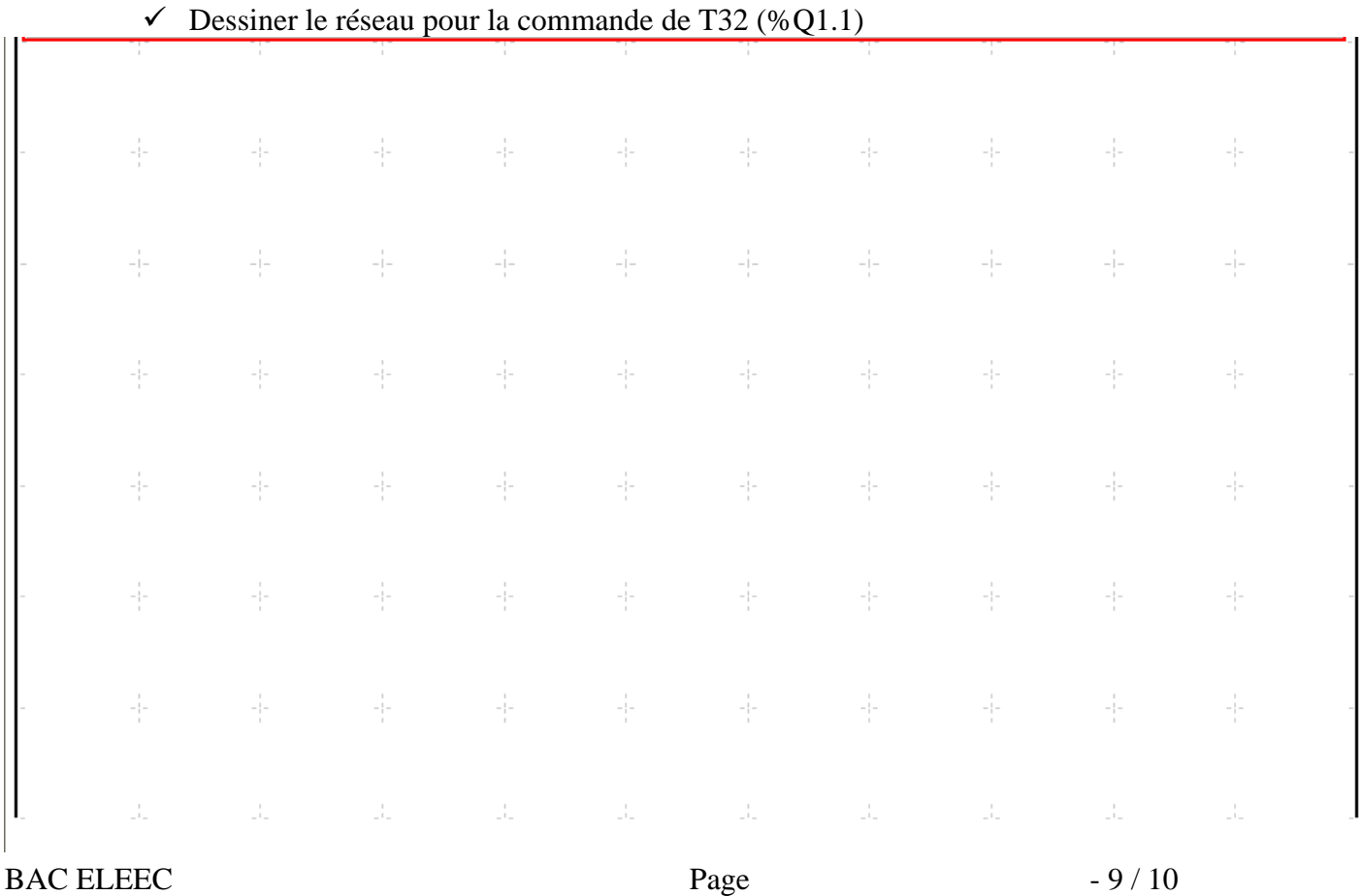

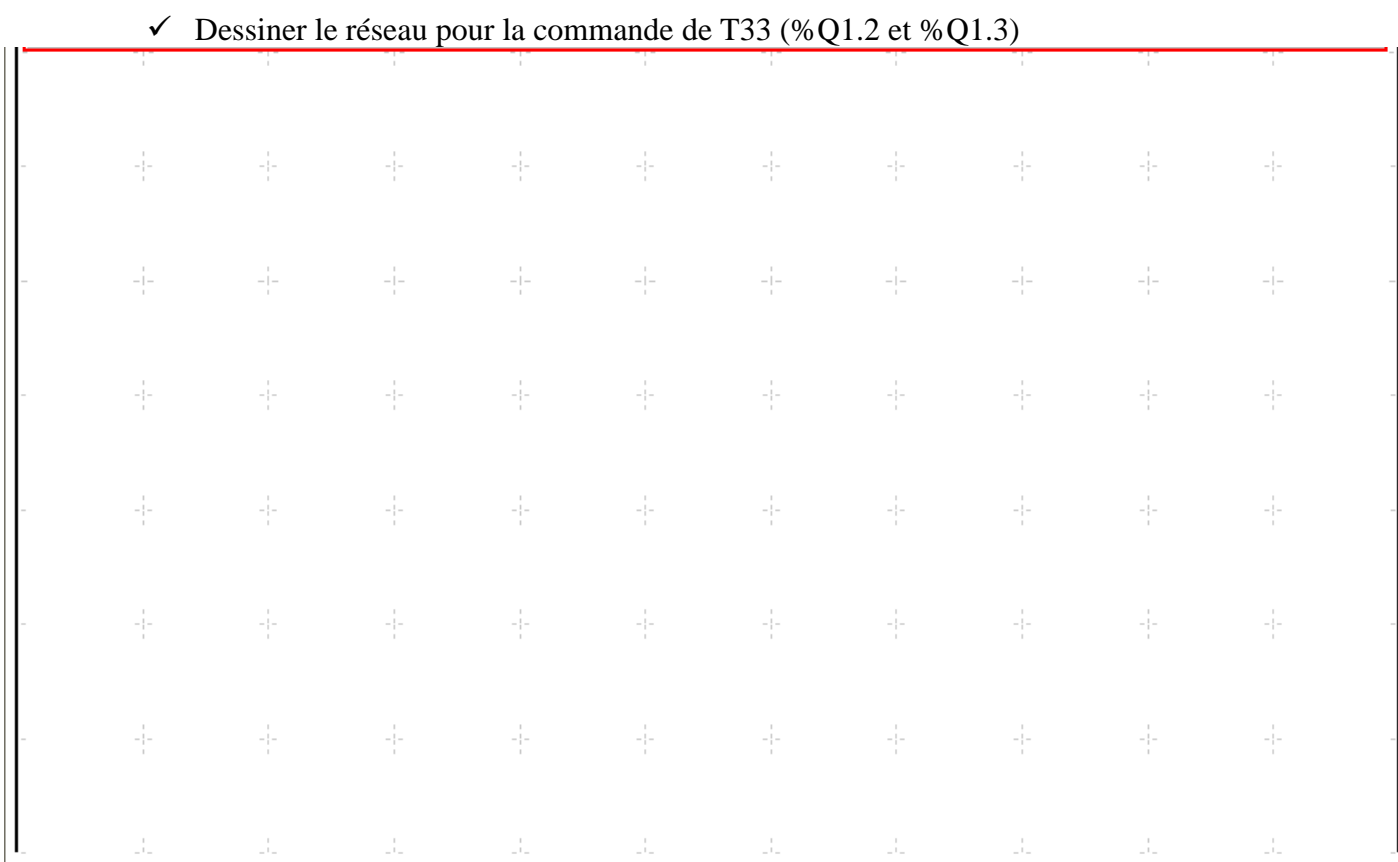

#### **-4.2- Modifier le programme :**

 Saisir les modifications du programme TWIDO. Transférer le programme. (Adresse TCP-IP : 172.16.0.190)

# **PARTIE 5 : Procéder aux essais fonctionnels :**

**-5.1- Réaliser les essais :** Présenter au professeur le fonctionnement du système. Résoudre les problèmes éventuels liés à la modification en cours.

**-5.2- Mettre à jour le dossier :** Etablir le compte rendu au fur et à mesure de l'avancement des travaux.